# Visualizzare i registri di sistema (syslog) sull'RV130 e sul RV130W Router  $\overline{\phantom{a}}$

# Obiettivo

Gli eventi di sistema sono attività che possono richiedere attenzione e che richiedono l'adozione delle azioni necessarie per eseguire il sistema senza problemi e prevenire errori. Questi eventi vengono registrati come registri. I registri di sistema (syslog) consentono all'amministratore di tenere traccia di eventi particolari che si verificano nel dispositivo.

Le impostazioni del registro definiscono le regole di registrazione e le destinazioni di output per i messaggi, le notifiche e altre informazioni man mano che sulla rete vengono registrati vari eventi. Questa funzionalità consente di notificare al personale responsabile che verranno intraprese le azioni necessarie quando si verifica un evento. I log possono essere inviati anche via email.

In questo documento viene spiegato come gestire le impostazioni del registro di sistema ed esportare le impostazioni del registro sul router RV130 e RV130W.

Per informazioni su come configurare le impostazioni di registro su RV130 e RV130W, fare clic su [Configura impostazioni di registro su RV130 e RV130W](https://www.cisco.com/c/it_it/support/docs/smb/routers/cisco-rv-series-small-business-routers/smb5003-configure-log-settings-on-the-rv130-and-rv130w.html). Ī

### Dispositivi interessati

- RV130
- RV130W

# Versione del software

● 1.0.3.22

#### Visualizza i syslog

Passaggio 1. Accedere all'utility basata sul Web del router e scegliere Status (Stato) > View Logs (Visualizza registri).

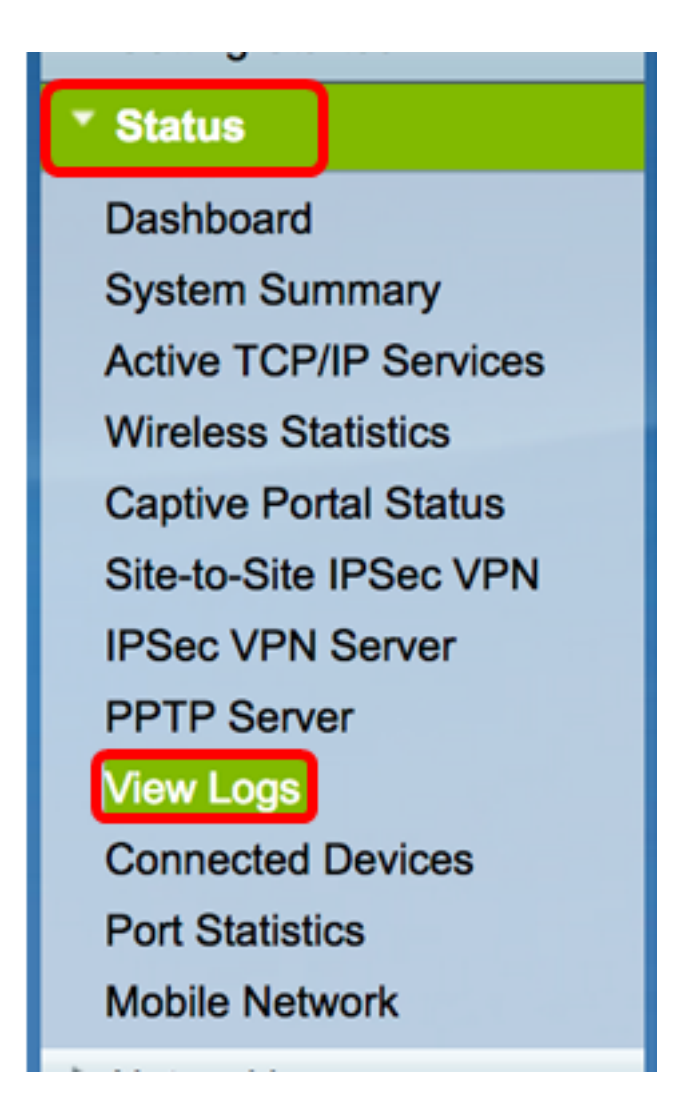

Passaggio 2. Nella tabella Log di sistema, controllare le severità del log necessarie per la visualizzazione. Le opzioni sono:

- Emergenza: livello 0. Il sistema non è utilizzabile. Questo viene in genere trasmesso a tutti i processi. La definizione del syslog è LOG\_EMERG.
- Alert: livello 1. È necessario intervenire immediatamente. La definizione del syslog è LOG ALERT.
- Critico: livello 2. Condizioni critiche, ad esempio un errore del dispositivo rigido. La definizione del syslog è LOG\_CRIT.
- Errore: livello 3. Condizioni di errore. La definizione di syslog è LOG\_ERR.
- Avvertenza: livello 4. Condizioni di avvertenza. La definizione del syslog è LOG\_WARNING.
- Notifica: livello 5. Condizione normale ma significativa. La definizione di syslog è LOG\_NOTICE.
- Informazioni: livello 6. Solo messaggi informativi. La definizione del syslog è LOG\_INFO. Condizione che non rappresenta una condizione di errore, ma che può richiedere una gestione speciale.
- Debug livello 7. I messaggi di debug contengono informazioni normalmente utili solo per il debug di un programma. La definizione del syslog è LOG\_DEBUG.

Nota: In questo esempio, vengono controllate tutte le severità.

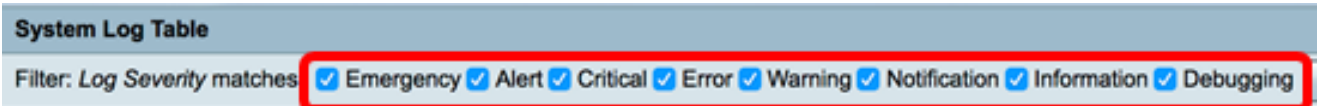

Passaggio 3. Fare clic su Vai per visualizzare gli elementi selezionati.

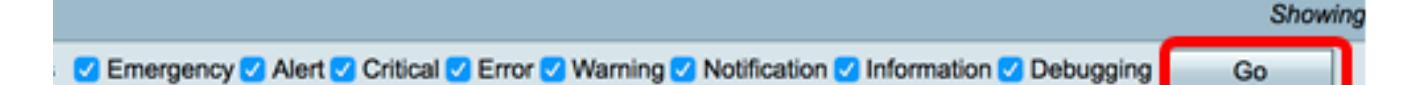

Nella tabella vengono visualizzati l'ora del log, la gravità del log, la categoria e la descrizione. Le definizioni sono le seguenti:

- Indice log la sequenza dei log.
- Log Time: l'ora in cui è stato creato il messaggio syslog. La data viene visualizzata nel formato AAAA-MM-GG e l'ora nel formato militare.
- Gravità log: gravità del messaggio syslog.
- Descrizione il messaggio principale del syslog.

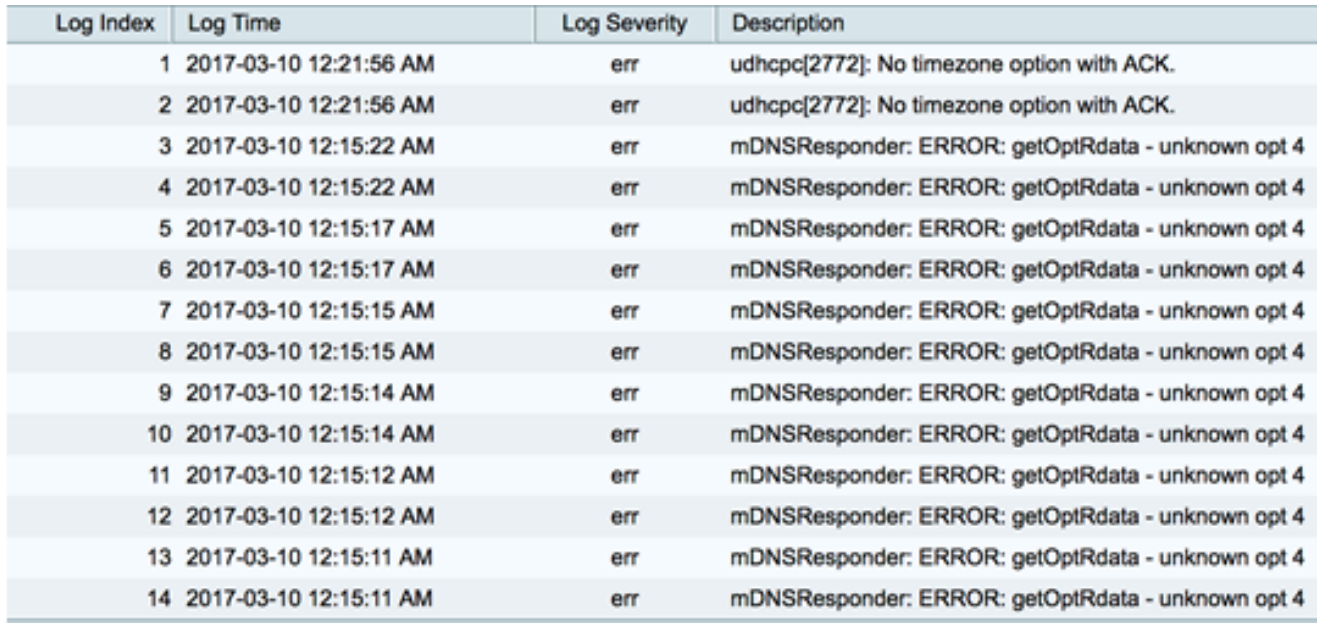

Passaggio 4. (Facoltativo) Per visualizzare un numero minore o più log su una singola pagina, fare clic sul menu a discesa nell'intestazione della tabella Log di sistema. Le opzioni sono 50, 100 e 150.

Nota: nell'esempio, viene scelto 50.

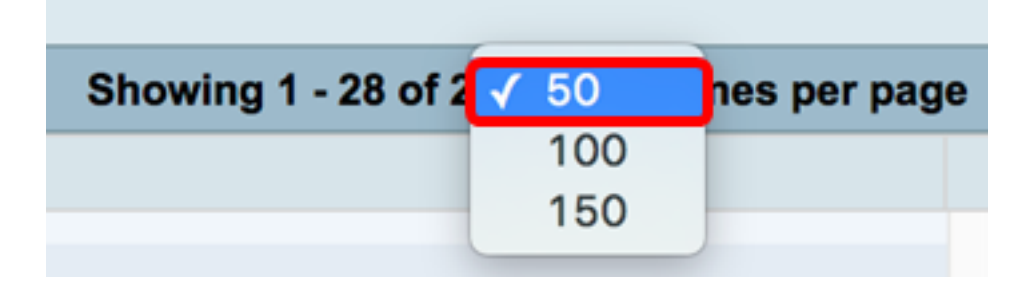

Passaggio 5. (Facoltativo) Per visualizzare altri log, fare clic sulle frecce per scorrere le pagine di log.

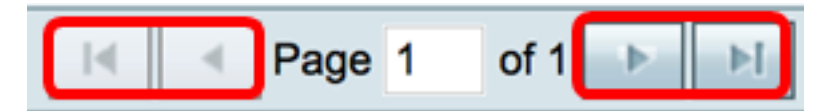

Passaggio 6. (Facoltativo) Fare clic sul pulsante Aggiorna log per aggiornare la pagina e

visualizzare i log più recenti.

**Refresh Logs Clear Logs** Save Logs

Passaggio 7. (Facoltativo) Per cancellare o cancellare i registri dalla tabella, fare clic su Cancella registri.

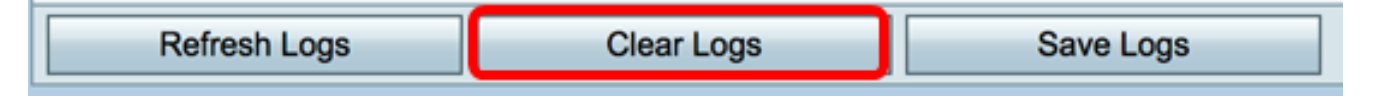

Passaggio 8. (Facoltativo) Per esportare e scaricare i registri in un PC o in un computer, fare clic su Salva registri. Verrà avviato un download nel browser.

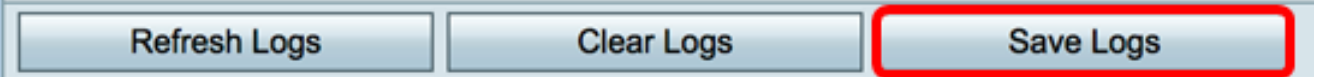

Nota: Il file viene salvato in formato .txt.

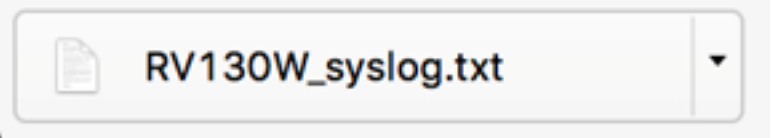

A questo punto, i syslog dovrebbero essere visualizzati correttamente su un router RV130 e RV130W.

Per ulteriori informazioni su questo argomento o sul router RV130, fare clic sui seguenti collegamenti:

- <u>[Visualizzazione dei log su un router serie RV](https://www.cisco.com/c/it_it/support/docs/smb/routers/cisco-rv-series-small-business-routers/smb2578-view-logs-on-an-rv-series-router.html)</u>
- **[Cisco RV130 VPN Router Pagina del prodotto](/content/en/us/support/routers/rv130-vpn-router/model.html)**

#### Informazioni su questa traduzione

Cisco ha tradotto questo documento utilizzando una combinazione di tecnologie automatiche e umane per offrire ai nostri utenti in tutto il mondo contenuti di supporto nella propria lingua. Si noti che anche la migliore traduzione automatica non sarà mai accurata come quella fornita da un traduttore professionista. Cisco Systems, Inc. non si assume alcuna responsabilità per l'accuratezza di queste traduzioni e consiglia di consultare sempre il documento originale in inglese (disponibile al link fornito).